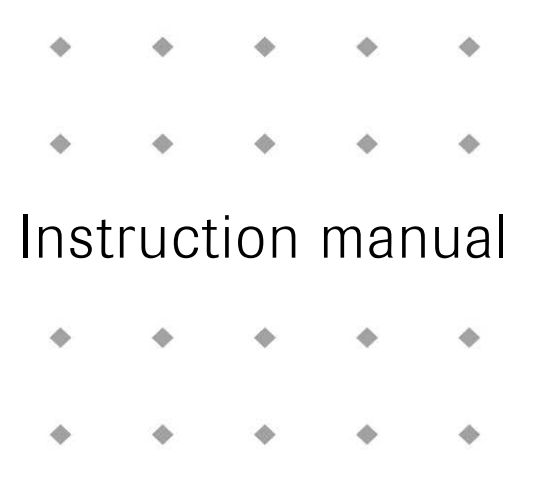

# **Modbus slave interface for digital Mass Flow / Pressure instruments**

Doc. no.: 9.17.035S Date: 27-03-2013

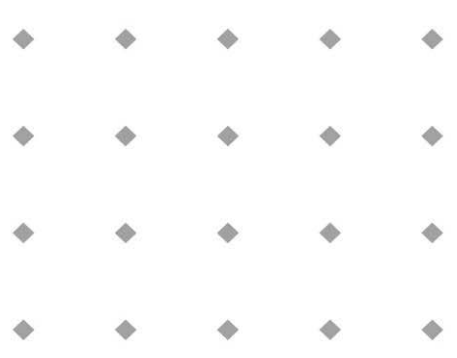

**ATTENTION Please read this instruction manual carefully before installing and operating the instrument. Not following the guidelines could result in personal injury and/or damage to the equipment.**

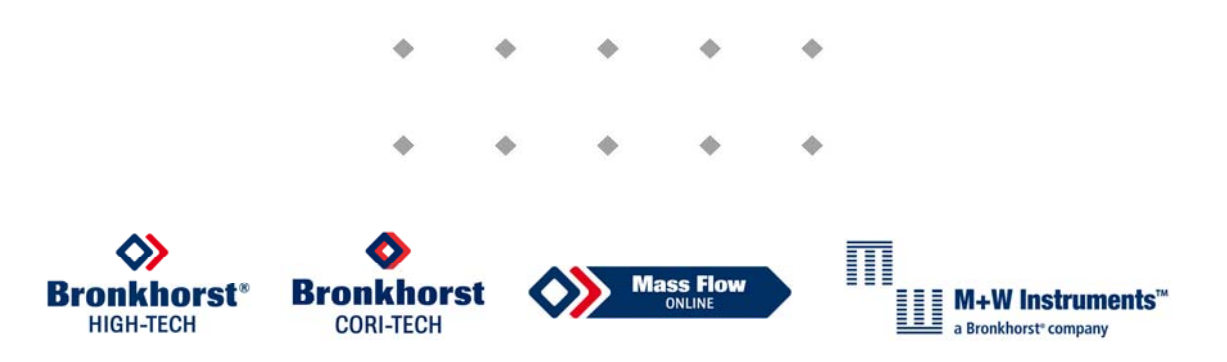

Head Office: Nijverheidsstraat 1a, NL‐7261 AK Ruurlo, The Netherlands, Tel. +31 573 458800, [info@bronkhorst.com](mailto:info@bronkhorst.com)

# *Disclaimer*

Even though care has been taken in the preparation and publication of the contents of this manual, we do not assume legal or other liability for any inaccuracy, mistake, mis-statement or any other error of whatsoever nature contained herein. The material in this manual is for information purposes only, and is subject to change without notice.

Bronkhorst High‐Tech B.V. July 2011

# *Symbols*

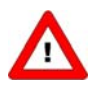

*Important information. Discarding this information could cause injuries to people or damage to the Instrument or installation.*

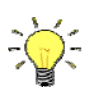

*Helpful information. This information will facilitate the use of this instrument.*

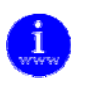

*Additional info available on the internet or from your local sales representative.*

# *Warranty*

The products of Bronkhorst High-Tech B.V. are warranteed against defects in material and workmanship for a period of three years from the date of shipment, provided they are used in accordance with the ordering specifications and the instructions in this manual and that they are not subjected to abuse, physical damage or contamination. Products that do not operate properly during this period may be repaired or replaced at no charge. Repairs are normally warranted for one year or the balance of the original warranty, whichever is the longer.

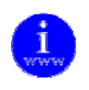

*See also paragraph 9 of the Conditions of sales: [http://www.bronkhorst.com/files/corporate\\_headquarters/sales\\_conditions/en\\_general\\_terms\\_of\\_sales.pdf](http://www.bronkhorst.com/files/corporate_headquarters/sales_conditions/en_general_terms_of_sales.pdf)*

The warranty includes all initial and latent defects, random failures, and undeterminable internal causes.

It excludes failures and damage caused by the customer, such as contamination, improper electrical hook‐up, physical shock etc.

Re-conditioning of products primarily returned for warranty service that is partly or wholly judged non-warranty may be charged for.

Bronkhorst High‐Tech B.V. or affiliated company prepays outgoing freight charges when any party of the service is performed under warranty, unless otherwise agreed upon beforehand. However, if the product has been returned collect to our factory or service center, these costs are added to the repair invoice. Import and/or export charges, foreign shipping methods/carriers are paid for by the customer.

# **Table of contents**

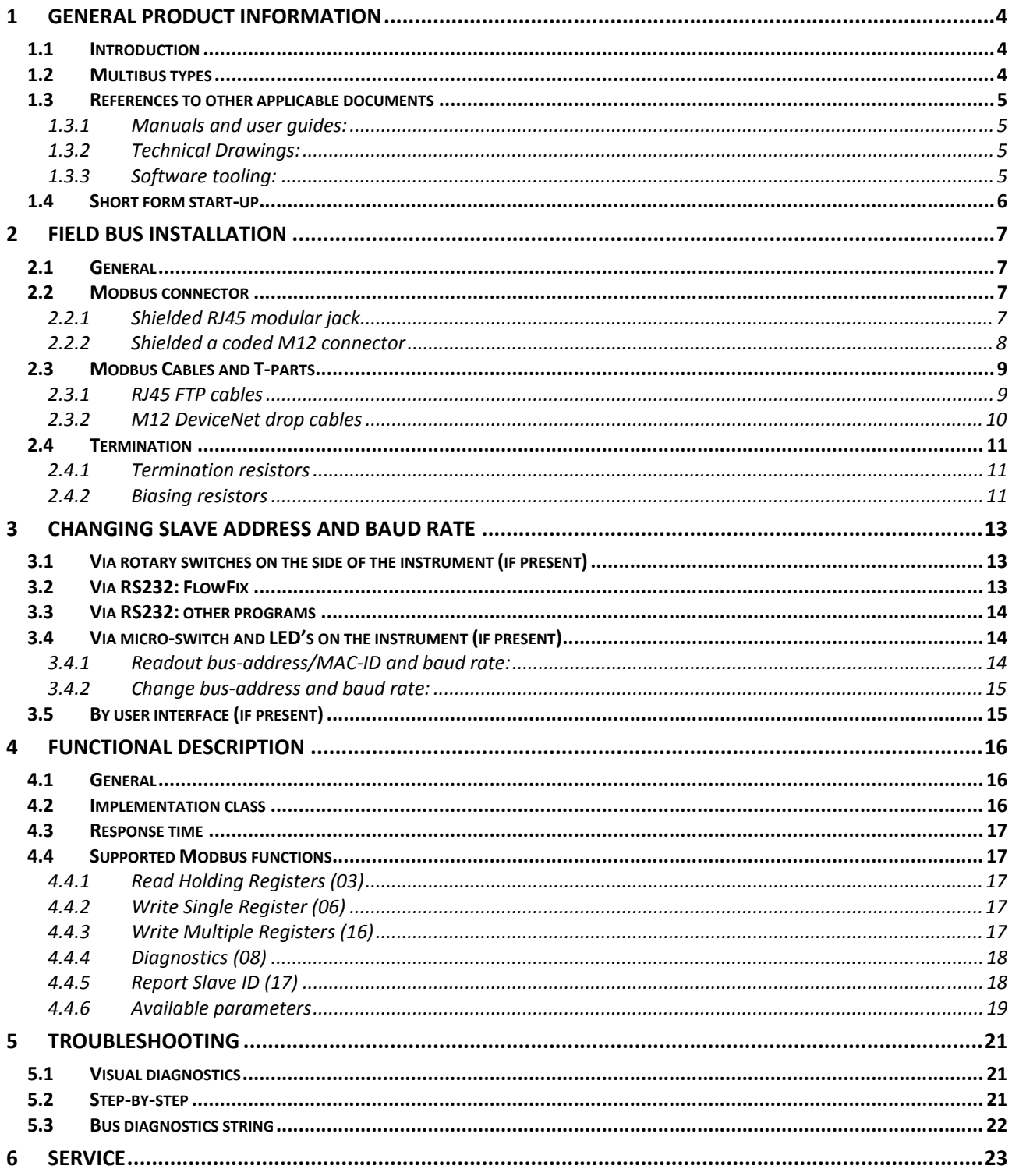

# <span id="page-3-0"></span>*1 GENERAL PRODUCT INFORMATION*

## <span id="page-3-1"></span>*1.1 Introduction*

This manual covers the Modbus interface, which offers a direct connection to Modbus for Bronkhorst<sup>1)</sup> digital mass-flow / pressure meters / controllers. The Modbus instrument will behave as a slave. This means all communication (instructions / readout) will be performed by a master device on the same Modbus system. Mostly this will be a PC controlling a process. This manual explains how to install a Bronkhorst instrument to your Modbus system.

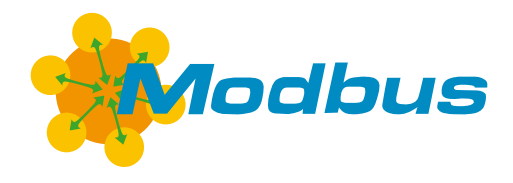

#### *h‐Tech B.V. , Bronkhorst Cori‐Tech B.V. and 1) Bronkhorst: This includes Bronkhorst Hig M+W Instruments GmbH.*

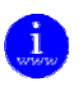

*More detailed information about Modbus can be found at [www.](http://www.modbus.org/)modbus.org or any website of the (local) Modbus organisation of your country (when available).*

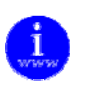

*imp d ndards: The lementation of the Modbus interface is base on the following sta .pdf [1] [Modbus\\_Application\\_Protocol\\_V1\\_1b](http://www.modbus.org/docs/Modbus_over_serial_line_V1_02.pdf) December 28, 2006 [2] Modbus\_over\_serial\_line\_V1\_02.pdf December 20, 2006*

## <span id="page-3-2"></span>*1.2 Multibus types*

In 2000 Bronkhorst developed their first digital instruments according to the "multibus" principle. The basic pc‐board on the instrument contained all of the general functions needed for measurement and control, including alarm, totalizing and diagnostic functions. It had **analog** I/O‐signals and also an **RS232** connection as a standard feature. In addition to this there is the possibility of integrating an interface board with **DeviceNet**™, **Profibus‐DP**® , **Modbus** , **FLOW‐BUS** or **EtherCAT** protocol. The first generation (**MBC‐I**) was based on a 16 bit Fujitsu controller. It was superseded in 2003 by the

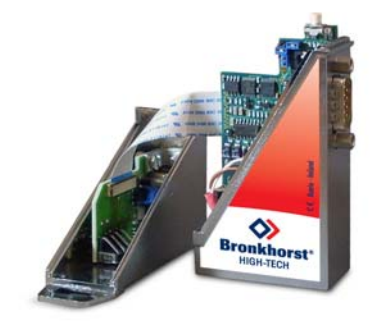

stability has improved significantly. It also has several improved functions like reverse voltage protection, inrush current limitation and overvoltage protection. Multibus type 2 (**MBC‐II)**. This version was also based on the 16 bit Fujitsu controller but it had several improvements to the MBC‐I. One of them is the current steering of the valve. It reduced heat production and improved control characteristics. The latest version Multibus controller type 3 (**MBC3**) is introduced in 2011. It is build around a 72MHz 32 bit NXP ARM controller. It has AD and DA controllers on board which makes it possible to measure noise free and control valves without delays. The internal control loop runs 6 times faster compared to the MBC‐II therefore control

MBC3 instruments can be recognised by the "MBC3" placed on lower left side of the instrument label (see example).

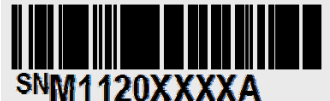

P-702CV-21KA-AAD-22-V 500 In/h N2 9 bar (a) / 1 bar (a) 20 °C N.C. Control Valve

**MRC3** 

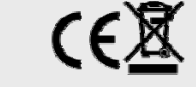

## <span id="page-4-0"></span>*1.3 References to other applicable documents*

Manuals and guides for digital instruments are modular. General instructions give information about the functioning and installation of instruments. Operational instructions explain the use of the digital instruments features and parameters. Field bus specific information explains the installation and use of the field bus installed on the instrument.

#### *1.3.1 Manuals and user guides:*

<span id="page-4-1"></span>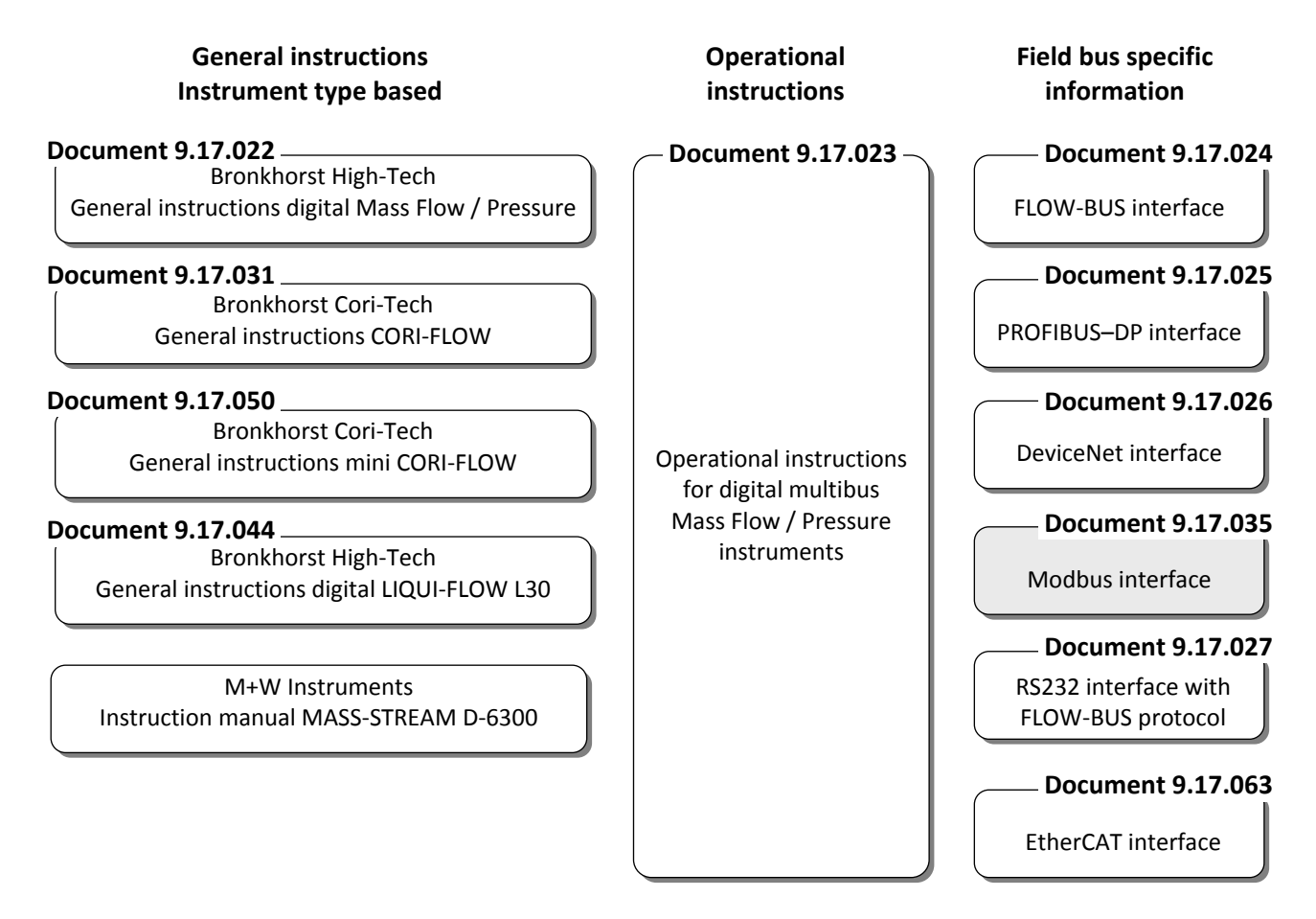

#### <span id="page-4-2"></span>*1.3.2 Technical Drawings:*

Hook‐up diagram laboratory‐style Modbus (document nr. 9.16.064) Hook‐up diagram industrial style Modbus (document nr. 9.16.065) Hook-up diagram CORI-FLOW Modbus (document nr. 9.16.066) Hook‐up diagram LIQUI‐FLOW L30 digital Modbus (document nr. 9.16.075)

#### <span id="page-4-3"></span>*1.3.3 Software tooling:*

FlowPlot FlowView FlowFix FlowDDE

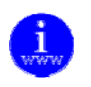

*All these documents can be found at: <http://www.bronkhorst.com/en/downloads>*

## <span id="page-5-0"></span>*1.4 Short form start‐up*

All necessary settings for this module are already performed at Bronkhorst. To follow next steps carefully is the quickest way to get this module operational in your own Modbus environment.

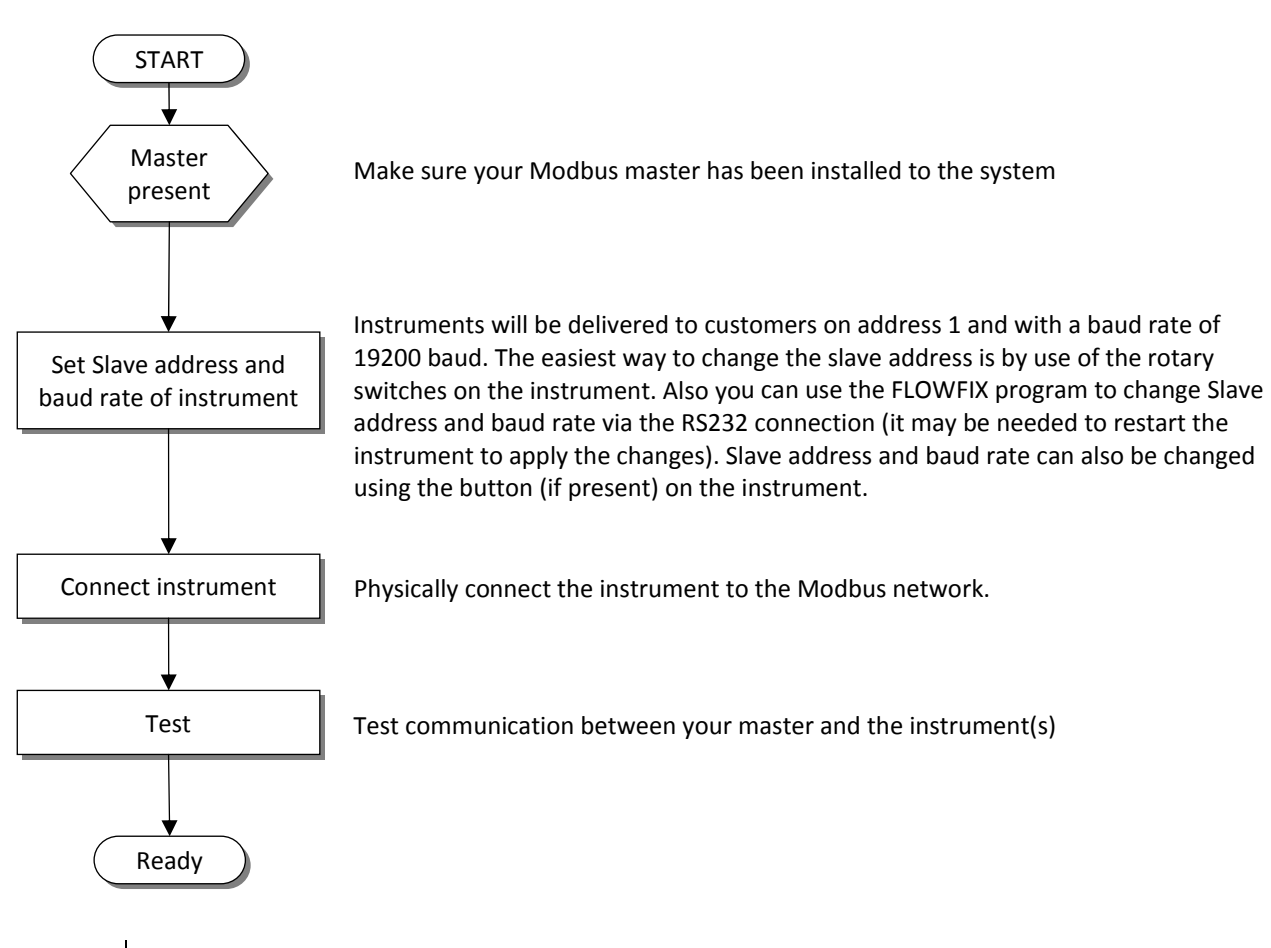

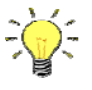

*Instruments with combined RS232 / RS485 signal lines and no user interface automatically detect the bus type at start‐up.*

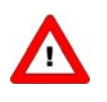

*Warning: this device uses a vendor specific pin layout on the RJ45 connector that differs from the Modbus recommended pin layout.*

# <span id="page-6-0"></span>*2 FIELD BUS INSTALLATION*

## <span id="page-6-1"></span>*2.1 General*

Modbus is a 3‐wire, RS485‐based field bus communication system for parameter value exchange. In this system each instrument / device is equipped with a micro-controller for its own dedicated task but also for exchanging parameter value information with other instruments / devices connected to the same Modbus system.

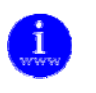

*The implementation of the Modbus interface is based on the following standards:*

*[1] [Modbus\\_Application\\_Protocol\\_V1\\_1b.pdf](http://www.modbus.org/docs/Modbus_Application_Protocol_V1_1b.pdf) December 28, 2006 [2] [Modbus\\_over\\_serial\\_line\\_V1\\_02.pdf](http://www.modbus.org/docs/Modbus_over_serial_line_V1_02.pdf) December 20, 2006*

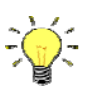

*Physical layer and communication protocol are detected automatically upon reception of messages. These messages must be sent using the correct combination of physical layer and communication protocol. After every power‐up the communication detection mode is active.*

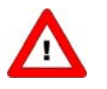

*Bronkhorst advices not to use more as 127 instruments in one bus system.*

## <span id="page-6-2"></span>*2.2 Modbus connector*

#### <span id="page-6-3"></span>*2.2.1 Shielded RJ45 modular jack*

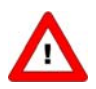

*Warning: this device uses a vendor specific pin layout on the RJ45 connector that differs from the Modbus recommended pin layout.*

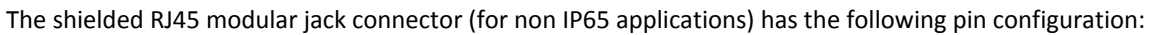

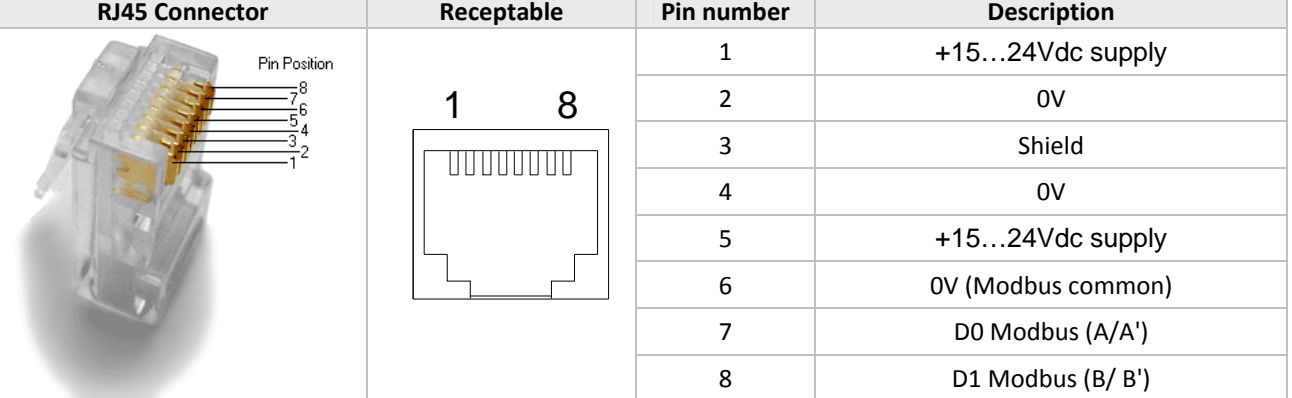

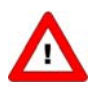

*The maximum contact rating for RJ45 connectors is 1.5A.*

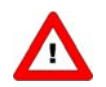

*For MASS‐VIEW instrument see manual 9.17.051 for pin layout. [http://www.bronkhorst.com/en/downloads/instruction\\_manuals/](http://www.bronkhorst.com/en/downloads/instruction_manuals/)*

### <span id="page-7-0"></span>*2.2.2 Shielded a coded M12 connector*

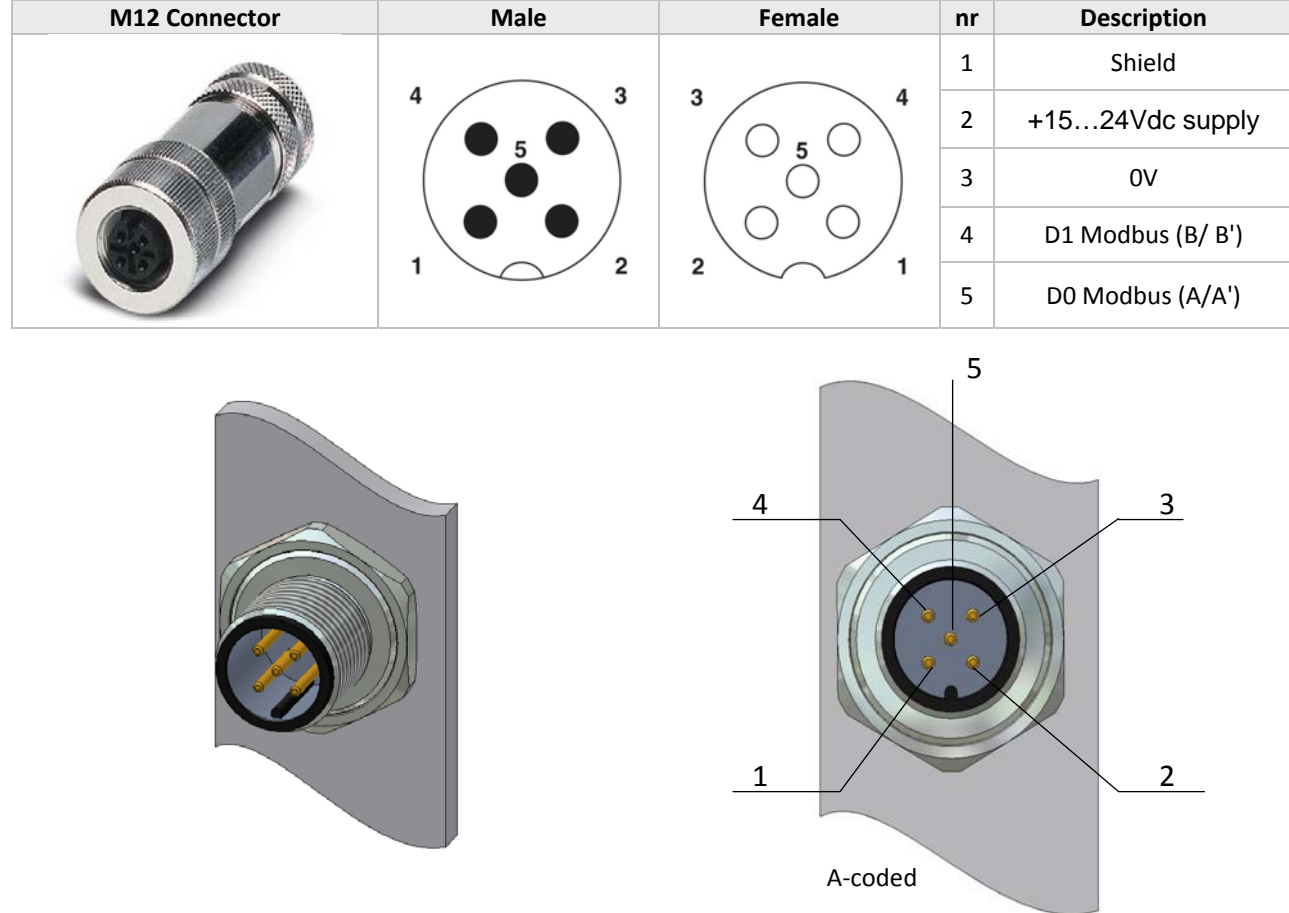

The chassis M12 circular connector (for IP65 applications) has the following pin configuration:

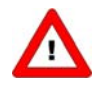

*The maximum contact rating for M12 connectors is 4A.*

## <span id="page-8-0"></span>*2.3 Modbus Cables and T‐parts*

#### <span id="page-8-1"></span>*2.3.1 RJ45 FTP cables*

For connecting instruments to Modbus you need shielded cables with at least 3 wires (for data only). Recommended are twisted wire cables for RS485‐communications with 100 or 120 Ohm impedance. All Bronkhorst Modbus cables have also integrated power-supply wires. For the use in the EL-FLOW range (non IP-65) it is best to use Shielded (+Foiled) Twisted Pair patch‐cables with RJ45 modular jack connectors (8‐pins for data and power‐supply connections).

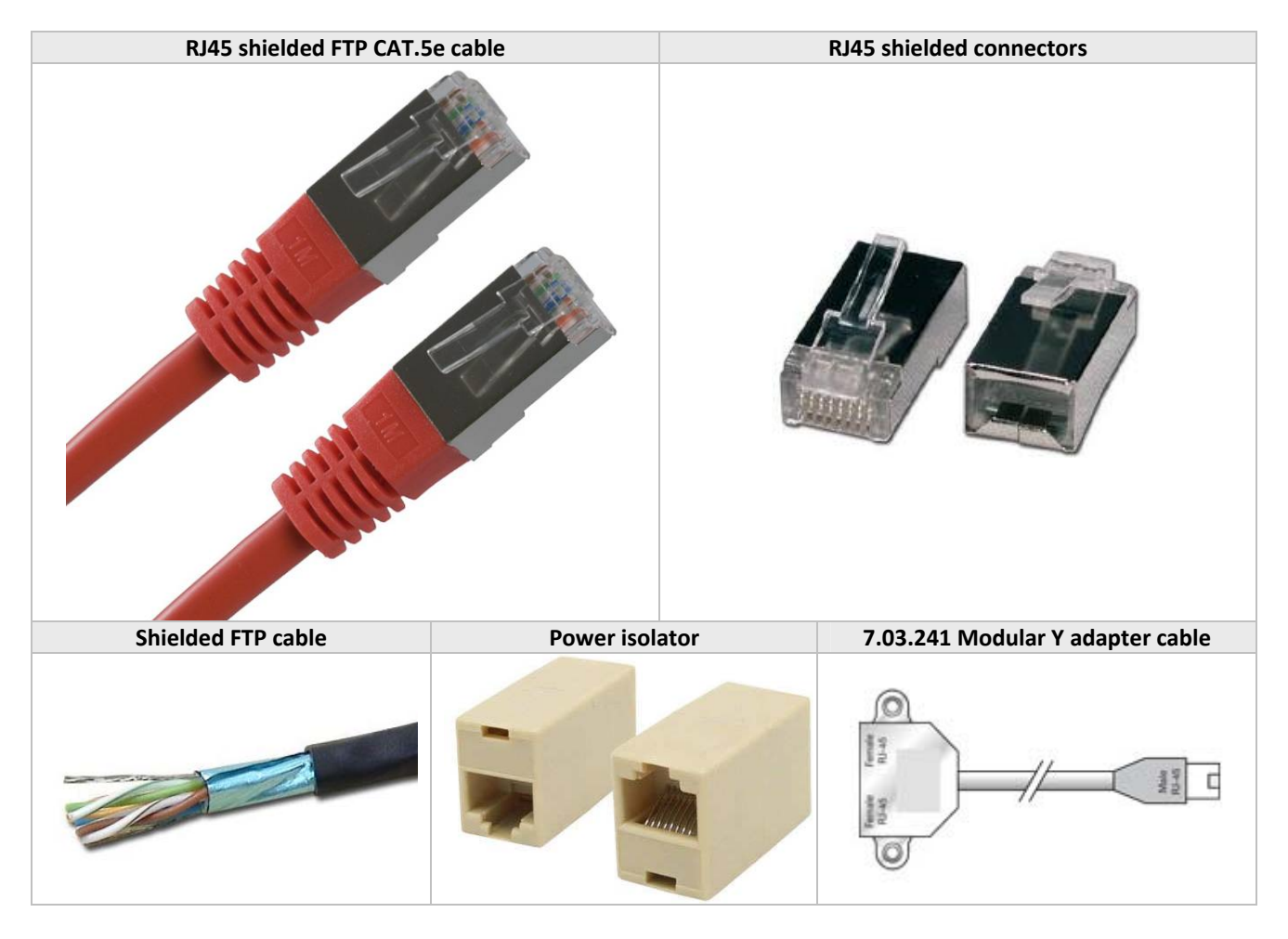

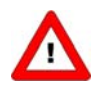

*CAT.5e cables are available with a wire of: 26AWG (wire diameter 0.140mm2 , with a resistance of 137 Ohm/km). 24AWG (wire diameter 0.205mm2 , with a resistance of 86 Ohm/km).*

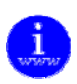

*More information about cat.5e cables can be found at:: [http://en.wikipedia.org/wiki/Category\\_5\\_cable](http://en.wikipedia.org/wiki/Category_5_cable)*

#### <span id="page-9-0"></span>*2.3.2 M12 DeviceNet drop cables*

For the use in for example the IN‐FLOW range or CORI‐FLOW range (IP‐65 applications) it is best to use *DeviceNet Drop* cables assembled on both sides with male connector M12 – female connector M12 (5-pins for data and power-supply connections).

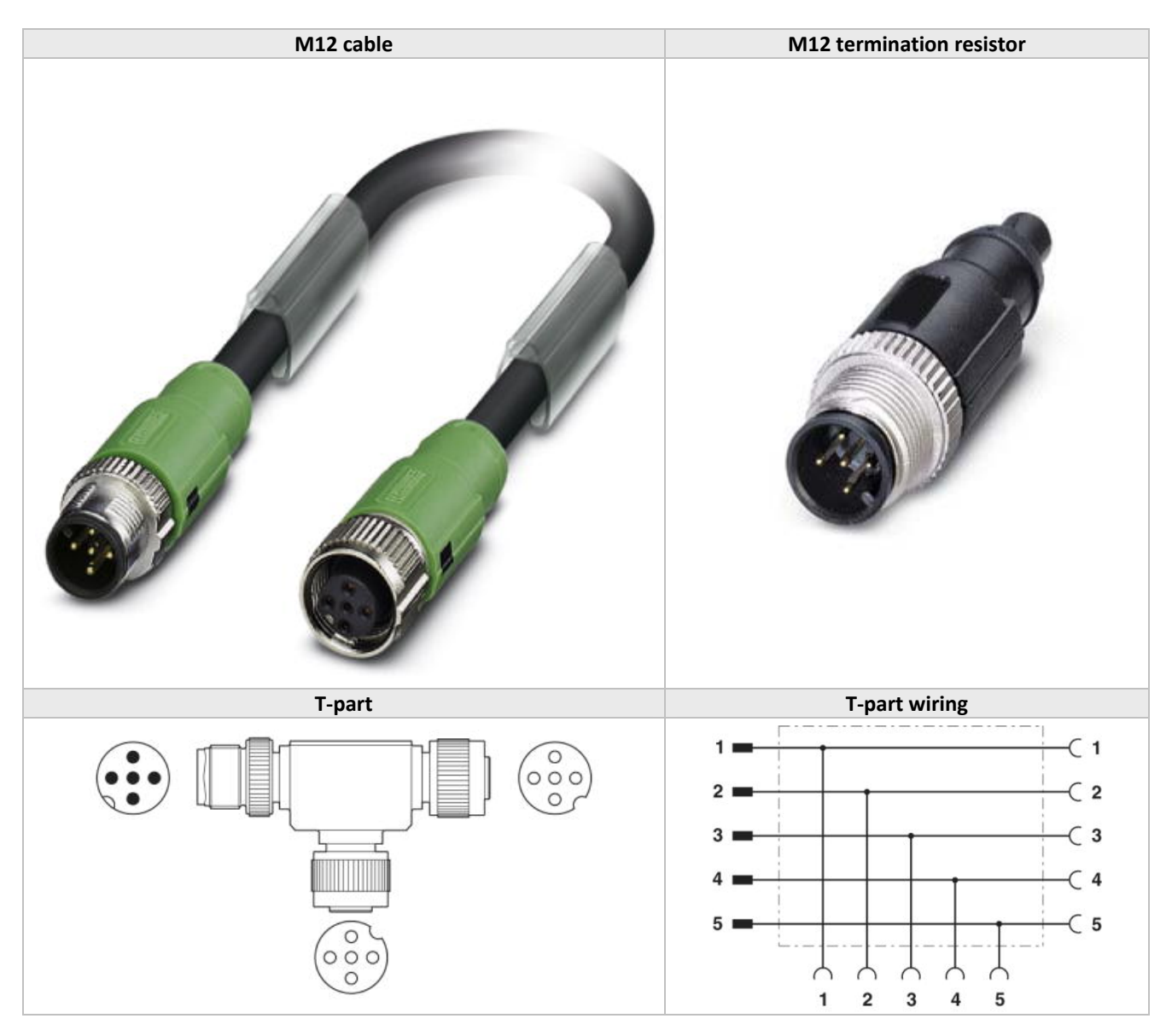

In case of powering instruments or transporting data over longer distances Bronkhorst offers also special RS485 Modbus data cable, with lower voltage‐drop. Bronkhorst can advise you when to use this special cable, but for most cases the standard patch‐cables will do well.

If more cables are used in one system, they have to be connected as a daisy-chain. This means that the total Modbus system has only one begin and one end. For connecting instruments to the bus, Bronkhorst offers special drop-cables which enable you to build a daisy chained network of Modbus modules.

## <span id="page-10-0"></span>*2.4 Termination*

For best quality of data transfer Modbus should be terminated correctly.

#### <span id="page-10-1"></span>*2.4.1 Termination resistors*

A resistor is added in parallel with the receiver's "A" and "B" lines in order to match the data line characteristic impedance specified by the cable manufacturer (120  $\Omega$  is a common value). This value describes the intrinsic impedance of the transmission line and is not a function of the line length. A terminating resistor of less than 90  $\Omega$ should not be used. Termination resistors should be placed only at the extreme ends of the data line (see Termination schematics resistors RT1 and RT2), and no more than two terminations should be placed in any system that does not use repeaters.

#### <span id="page-10-2"></span>*2.4.2 Biasing resistors*

When an RS‐485 network is in an idle state, all nodes are in listen (receive) mode. Under this condition there are no active drivers on the network. All drivers are tri‐stated. Without anything driving the network, the state of the line is unknown. If the voltage level at the receiver's A and B inputs is less than ±200 mV the logic level at the output of the receivers will be the value of the last bit received. In order to maintain the proper idle voltage state, bias resistors must be applied to force the data lines to the idle condition. Bias resistors are nothing more than a pull‐up resistor (RB1) on the data D1 Modbus (B/B') line and a pull‐down (to ground) on the data D0 Modbus (A/A') line. The "Termination schematic" illustrates the placement of bias resistors on a transceiver. The value of the bias resistors is dependent on termination and number of nodes in the system. The goal is to generate enough DC bias current in the network to maintain a minimum of 200 mV between the B and A data line. Consider the following example of bias resistor calculation.

#### **Ideal situation:**

Termination resistors: 120 Ohm Receiver resistance: omitted Bias supply voltage: 5Vdc Wanted situation is a minimum of 200mV between A and B lines and a common mode voltage of 2.5V.

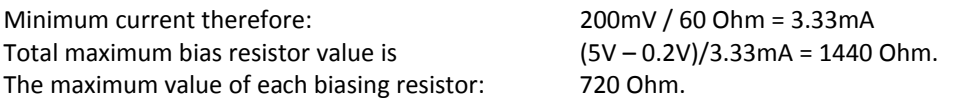

#### **Situation with 127 nodes:**

Termination resistors: 120 Ohm Receiver resistance: 12 KOhm Number of instruments: 127 Bias supply voltage: 5Vdc Wanted situation is a minimum of 200mV between A and B lines and a common mode voltage of 2.5V.

Minimum current therefore: 200mV / 36.7 Ohm = 5.45mA Total maximum bias resistor value is  $(5V - 0.2V)/5.45mA = 880 Ohm.$ The maximum value of each biasing resistors: 440 Ohm.

Total termination resistance: 120 // 120 // 12000\* 127 = 120 // 120 // 94.5 = 36.7 Ohm

Lower values may be used. (Depending on maximum power consumption of the resistors)

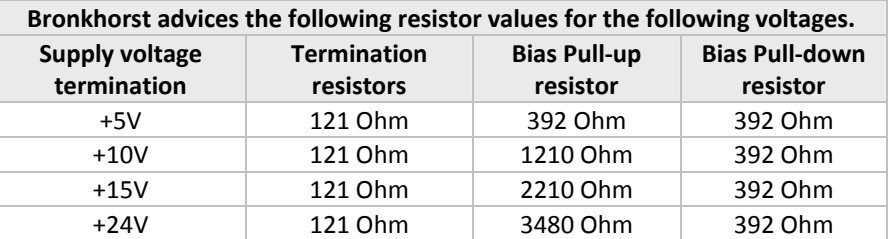

#### BRONKHORST®

Bronkhorst offers special begin‐termination connectors with the resistor network. This handles correct termination but also gives a defined voltage on the Modbus D1 and D0 line for even more reliability of the bus system. An end-terminator is also offered by Bronkhorst and handles correct termination ad the end of the bus.

Termination can be performed with special termination‐connectors, offered by Bronkhorst.

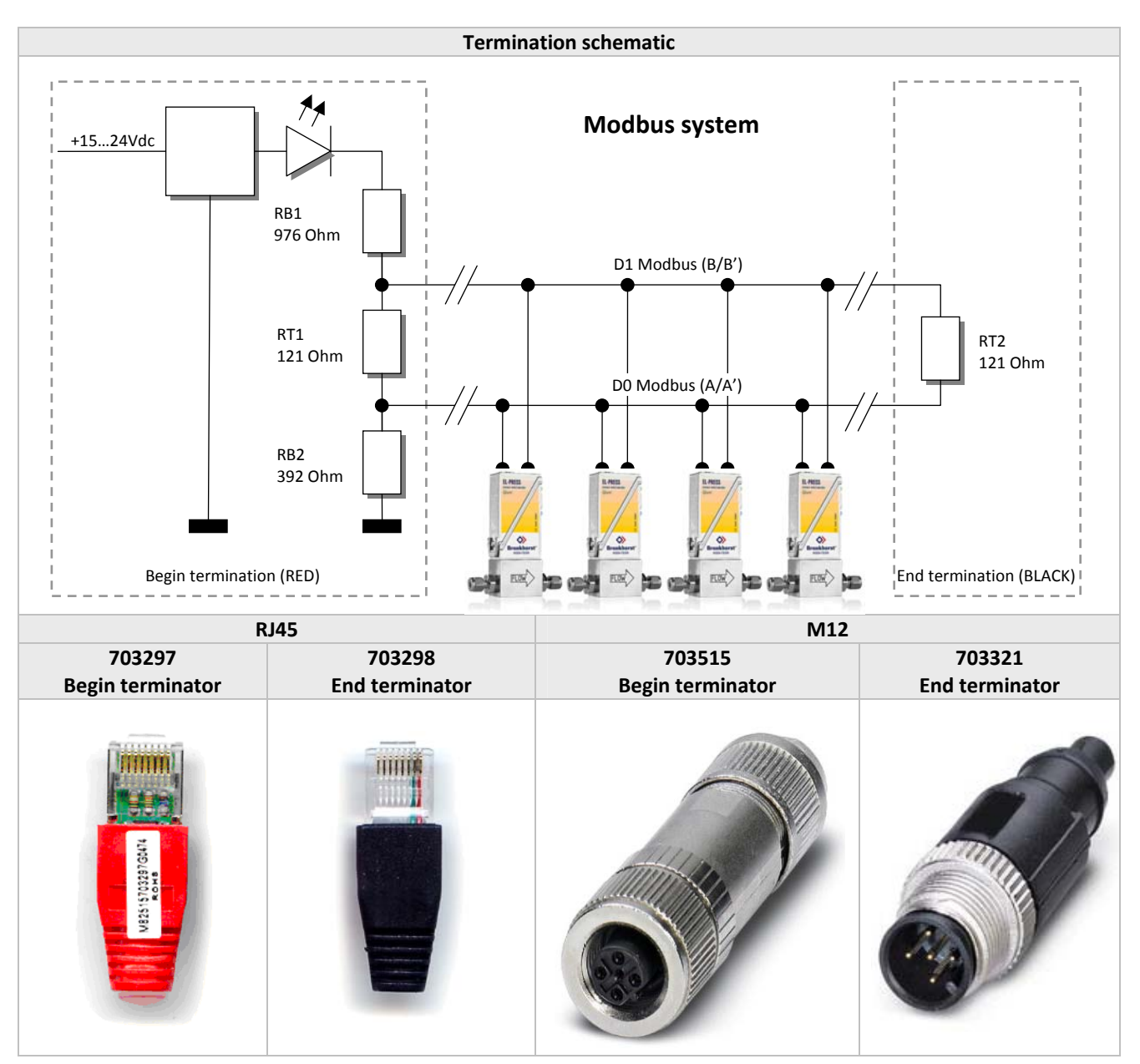

# <span id="page-12-0"></span>*3 CHANGING SLAVE ADDRESS AND BAUD RATE*

Default instruments will be delivered to customers on address 1 and with a baud rate of 19200 baud.

The slave address and baud rate of the Bronkhorst meter/controller Modbus slave can be changed to fit the instrument in your existing Modbus network. Standard baud rates for Modbus are 9600, 19200 (default) and 38400.

## <span id="page-12-1"></span>*3.1 Via rotary switches on the side of the instrument (if present)*

On the side of the instrument are rotary switches placed and a label with the explanation of the switches. Make sure to use a screwdriver which is suited for the switches.

The switches have the following function: ADDRESS  $(00 - 99)$ 

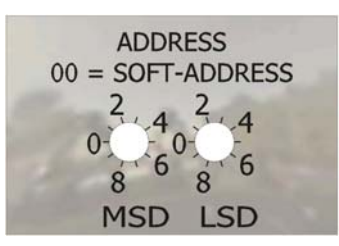

With the ADDRESS switch, the instruments address can be set. The MSD is the high part of the decimal number and the LSD the low part. For instance address 25 means MSD on 2 and LSD on 5. The default switch position is 00. In this position the address is software programmable. The default software programmable address is 1.

During instrument initialisation, the address switches are read. If the switches specify a valid Modbus address, i.e. a value from 1 to 99, this value is used. If the specified address differs from the value stored in the instrument, the new address is saved in memory.

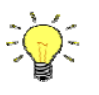

*Adjusting the rotary switches during operation will not affect the actual address unless the instrument is re‐powered and/or re‐initialized.*

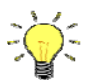

When addressing by rotary switches is used, it's not possible to change the adress by RS-232 or by the *microswitch.*

# <span id="page-12-2"></span>*3.2 Via RS232: FlowFix*

'Off‐line' via the RS232 communication port by means of a special tooling program, called FlowFix. FlowFix is a tool for multi‐bus instruments that can be used for all field busses enabling the user to:

- Change slave address
- Read and optionally change the baud rate
- Make a service log file to be send to Bronkhorst in case of trouble

Connect your Bronkhorst meter / controller Modbus slave instrument to a free COM‐port using the special cable with on one side a T‐part (with male and female sub‐D 9 connector) and on the other side a female sub‐D 9 connector (part number 7.03.366). The single sub‐D 9 connector should be connected to your COM‐port and the female sub‐D 9 of the T‐part to the male sub‐D 9 of the instrument. Standard cables are approx. 3 meters. Maximum length between PC and

instrument allowed is approximately 10 meters.

Start‐up FlowFix.exe and select the COM‐port. The configuration screen will appear.

Enter the Slave address and Baud rate and press [OK]. Valid values for the slave address are between 1 and 247, valid values for the baud rate are 9600, 19200, 38400, 57600 and 115200. The changed values will be effective immediately after changing.

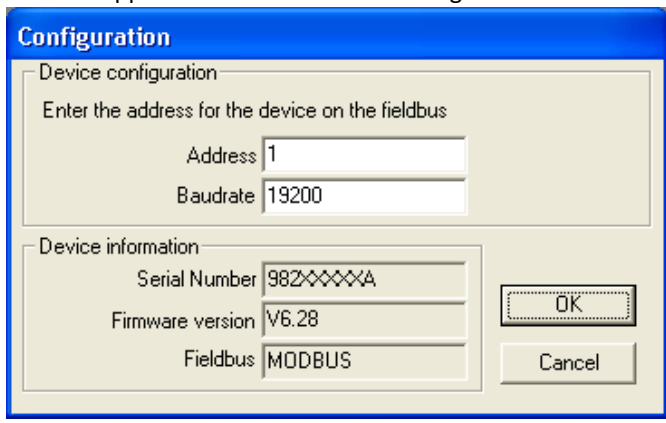

## <span id="page-13-0"></span>*3.3 Via RS232: other programs*

It is also possible to read and or change the slave address or baud rate by means of any program via RS232 using the COM‐port of your PC on 38400 baud.

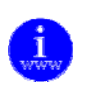

*More information about the RS232 protocol can be found in document 917027 Manual RS232 interface This document can be found at: [http://www.bronkhorst.com/en/downloads/instruction\\_manuals/](http://www.bronkhorst.com/en/downloads/instruction_manuals/)*

## <span id="page-13-1"></span>*3.4 Via micro‐switch and LED's on the instrument (if present)*

With the micro-switch on the instrument it is possible to change and readout the settings for slave address and baud rate. The LED's will indicate the tens of the address with green flashes and the units with red flashes. For baud rate‐ indication both LED's will flash.

#### <span id="page-13-2"></span>*3.4.1 Readout bus‐address/MAC‐ID and baud rate:*

Pressing the switch 3x briefly with intervals of max. 1 second in normal running / operation mode will trigger the instrument to "show" its bus‐address/MAC‐ID and baud rate.

For indication the bus-address/MAC-ID the green LED will flash the amount of tens and the red LED the amount of units in the number. For indication of baud rate setting, both LED's will flash. The flashes are called "count-flashes" and have a pattern of 0.5 sec. on, 0.5 sec. off.

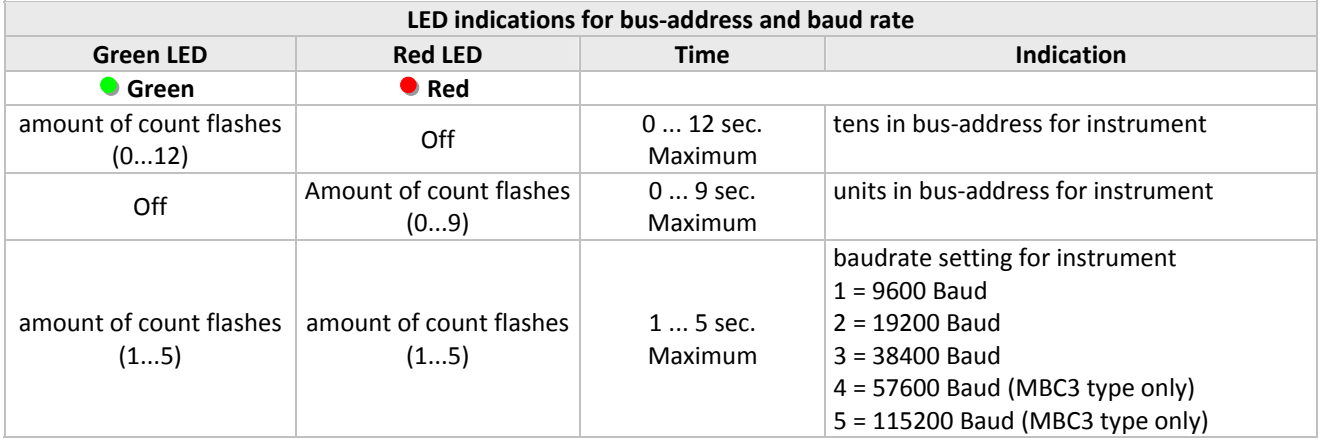

Note: Value zero will be indicated by a period of 1 sec. off (0.5 sec. off + 0.5 sec. off).

Examples:

- For bus‐address 35 and 9600 baud the green LED will flash 3 times, the red LED will flash 5 times and both LED's will flash 1 time.
- For bus-address 20 and 19200 baud the green LED will flash 2 times, the red LED will flash 0 times and both LED's will flash 2 times.
- For bus-address 3 and 38400 baud the green LED will flash 0 times, the red LED will flash 3 times and both LED's will flash 3 times.

#### <span id="page-14-0"></span>*3.4.2 Change bus‐address and baud rate:*

Pressing the switch 5x briefly with intervals of max. 1 second in normal running/operation mode. Within the time-out period of 60 seconds it is possible to start changing the bus-address/MAC-ID of the instrument. For certain field bus systems it is necessary to select the baud rate also. Other field bus systems only have one baud rate or the baud rate setting will adapt to the setting of the master automatically. In these cases baud rate selection is not needed and will be skipped.

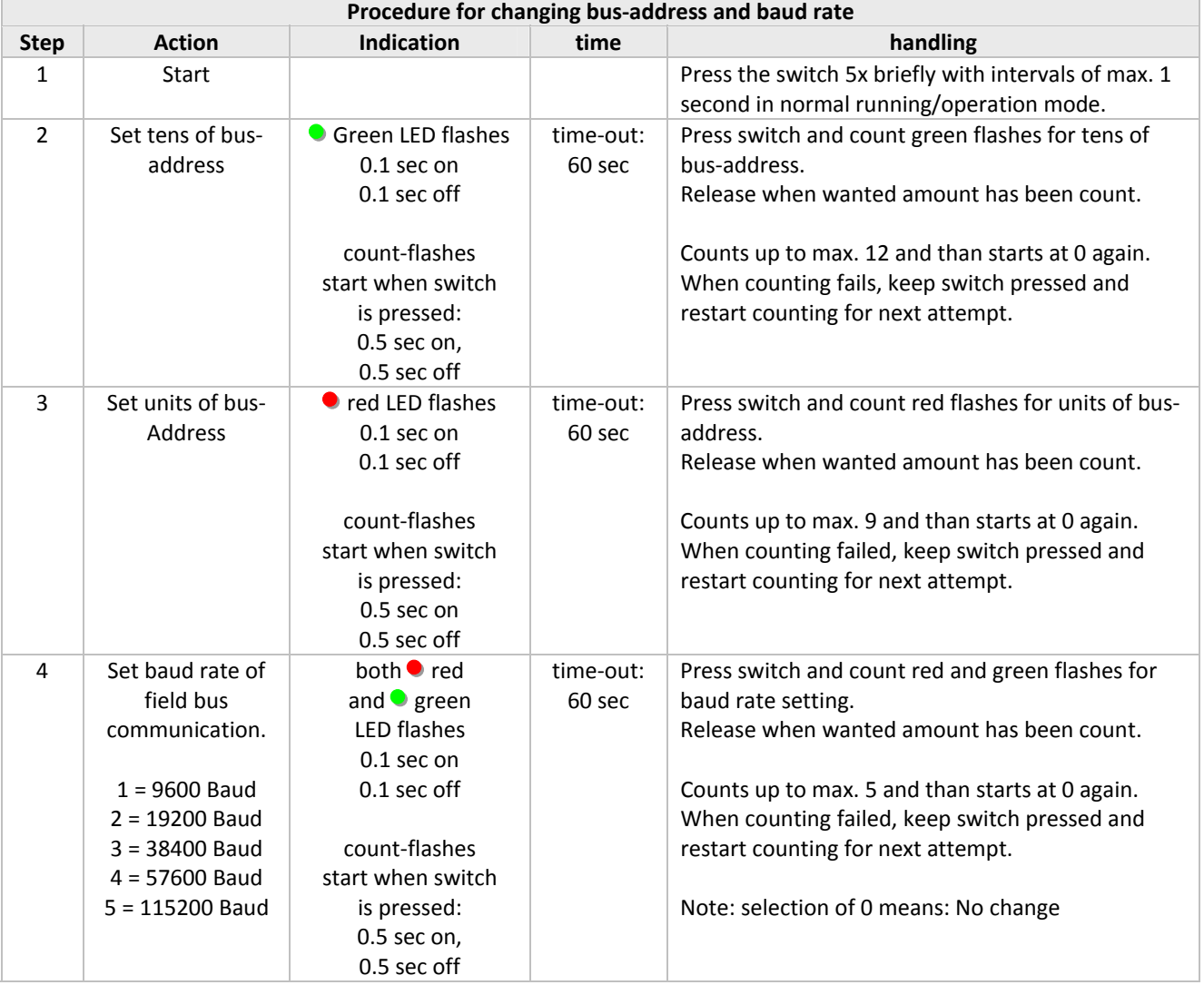

Instrument returns to normal running / operation mode. Changes are valid when they are made within the time‐out times.

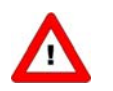

*Value zero will be indicated by a period of 1 sec. off (0.5 sec. off + 0.5 sec. off). When value zero is wanted, press switch shortly and release it again within 1 sec.*

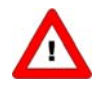

Before each action of flash-counting, the LED's to be used for counting will flash in a high frequency. (Pattern: 0.1 sec on, 0.1 sec off). As soon as the switch is pressed-down, this LED (or both LED's) will be *off and the counting sequence will start.*

# <span id="page-14-1"></span>*3.5 By user interface (if present)*

See the manual of the instrument for a description of the user interface.

# <span id="page-15-0"></span>*4 FUNCTIONAL DESCRIPTION*

## <span id="page-15-1"></span>*4.1 General*

The information found here is the basic information needed for the installation of a Modbus system.

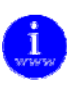

*The implementation of the Modbus interface is based on the following standards: [1] [Modbus\\_Application\\_Protocol\\_V1\\_1b.pdf](http://www.modbus.org/docs/Modbus_Application_Protocol_V1_1b.pdf) December 28, 2006 [2] [Modbus\\_over\\_serial\\_line\\_V1\\_02.pdf](http://www.modbus.org/docs/Modbus_over_serial_line_V1_02.pdf) December 20, 2006*

## <span id="page-15-2"></span>*4.2 Implementation class*

The physical and data link layer are implemented conforming to the "basic slave" implementation class as described in document [2] "MODBUS over Serial Line specification and implementation guide V1.02". The following options have been implemented:

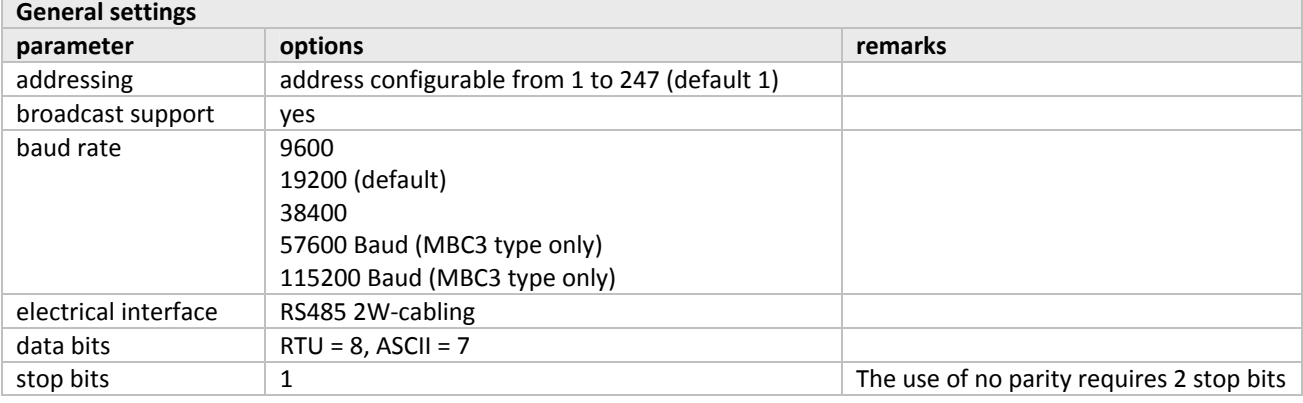

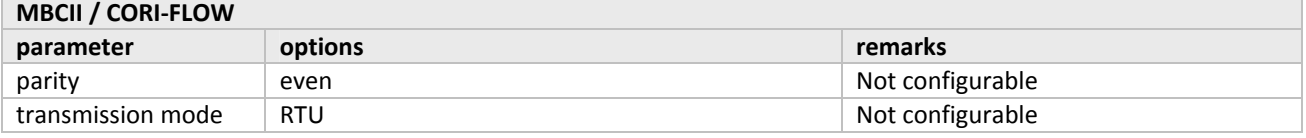

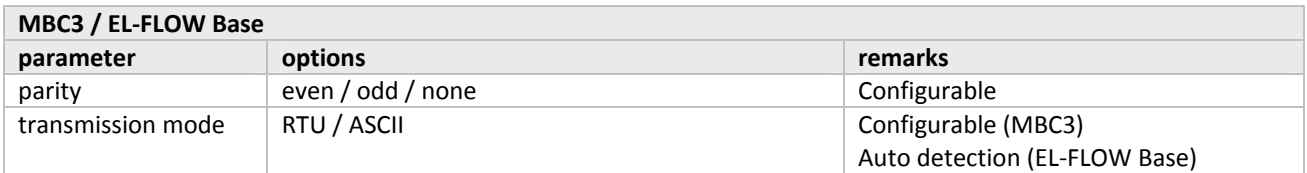

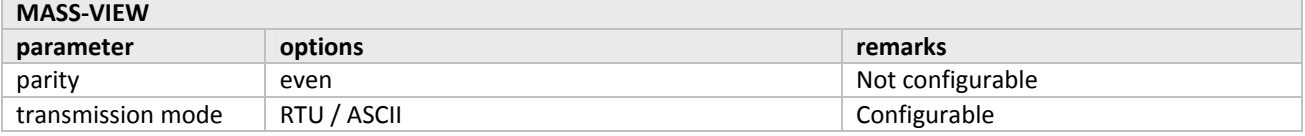

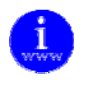

*More detailed information about Modbus can be found at [www.modbus.org](http://www.modbus.org/) or any website of the (local) Modbus organisation of your country (when available).*

## <span id="page-16-0"></span>*4.3 Response time*

This slave device will respond on each valid request from the master within 100ms. This means that the response timeout setting of the master should be set to a value larger than or equal to 100ms.

## <span id="page-16-1"></span>*4.4 Supported Modbus functions*

This section describes the supported Modbus function codes. Refer to [1] for details.

#### <span id="page-16-2"></span>*4.4.1 Read Holding Registers (03)*

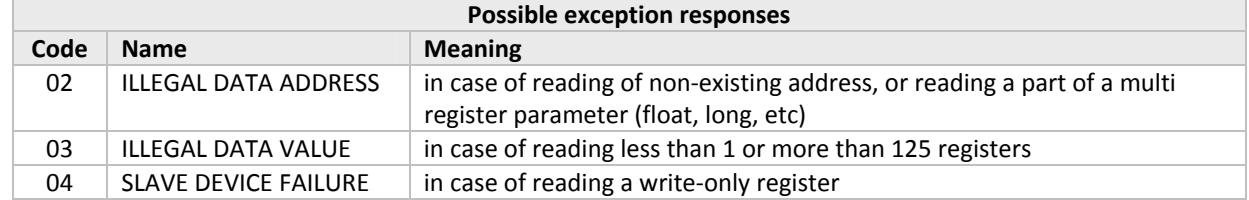

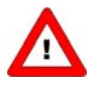

*Warning: the maximum message size for the Read Holding Registers function is 100 bytes at 9600 baud (200 bytes at 19200 baud and 400 bytes at 38400 baud). When this size is exceeded, corrupted responses may be received.*

#### <span id="page-16-3"></span>*4.4.2 Write Single Register (06)*

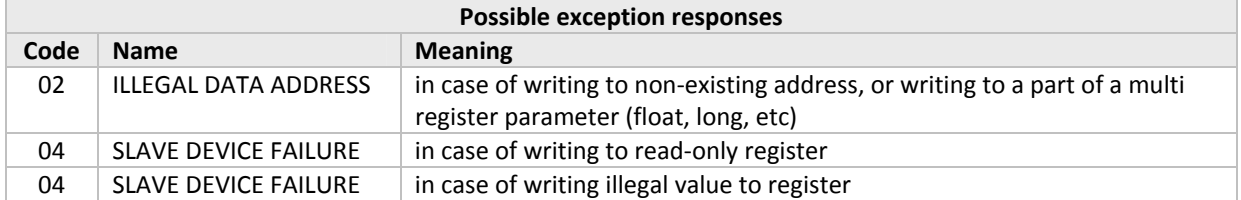

#### <span id="page-16-4"></span>*4.4.3 Write Multiple Registers (16)*

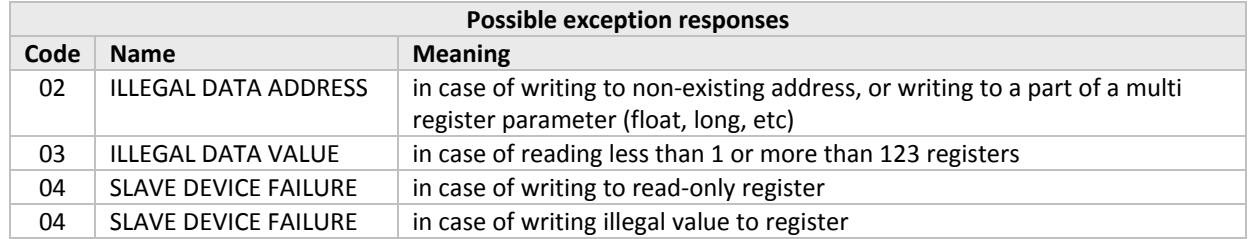

When one of the written registers raises an exception, the value written to all subsequent registers are discarded (ignored).

### <span id="page-17-0"></span>*4.4.4 Diagnostics (08)*

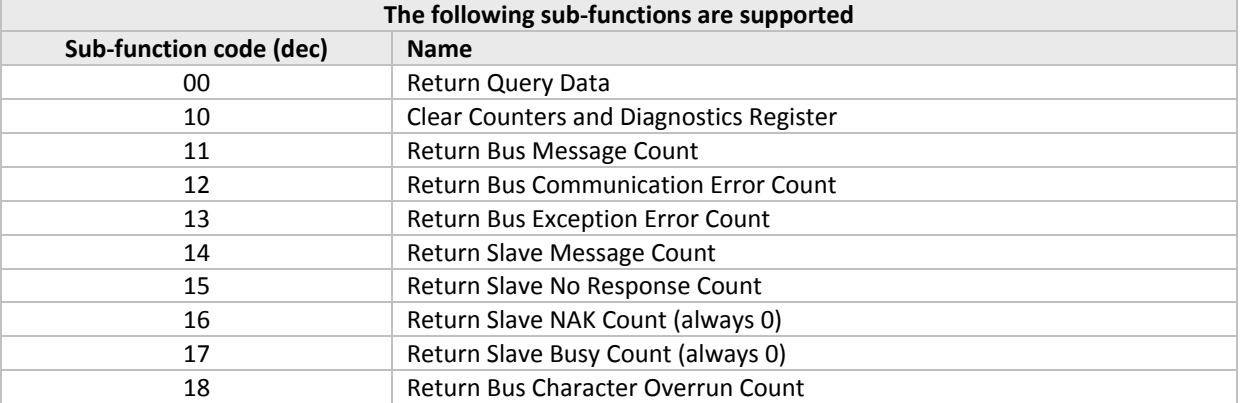

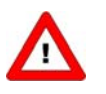

*Warning: the maximum message size for the Return Query Data sub function is 100 bytes at 9600 baud (200 bytes at 19200 baud and 400 bytes at 38400 baud). When this size is exceeded, corrupted responses may be received.*

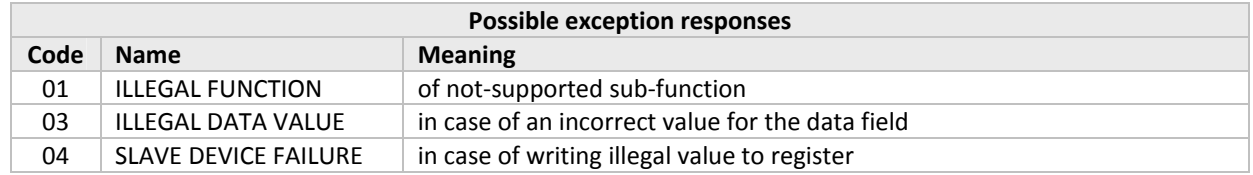

### <span id="page-17-1"></span>*4.4.5 Report Slave ID (17)*

The Slave ID field in the response is a string with the same contents as FlowDDE parameter 1 (ident number + version nr/serial nr). The Run Indicator Status field in this message will indicate ON when the device is in normal operating mode (FB\_NORMAL).

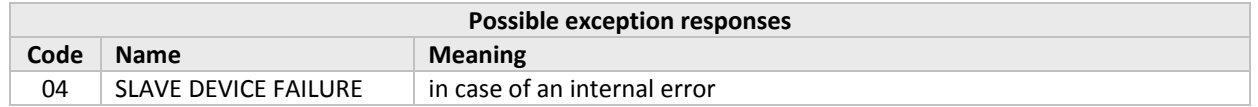

#### <span id="page-18-0"></span>*4.4.6 Available parameters*

Modbus registers (in the data model) are numbered from 1 to 65536. In a Modbus PDU (Protocol Data Unit) these registers are addressed from 0 to 65535. This addressing model has been described in section 4.4 of [1].

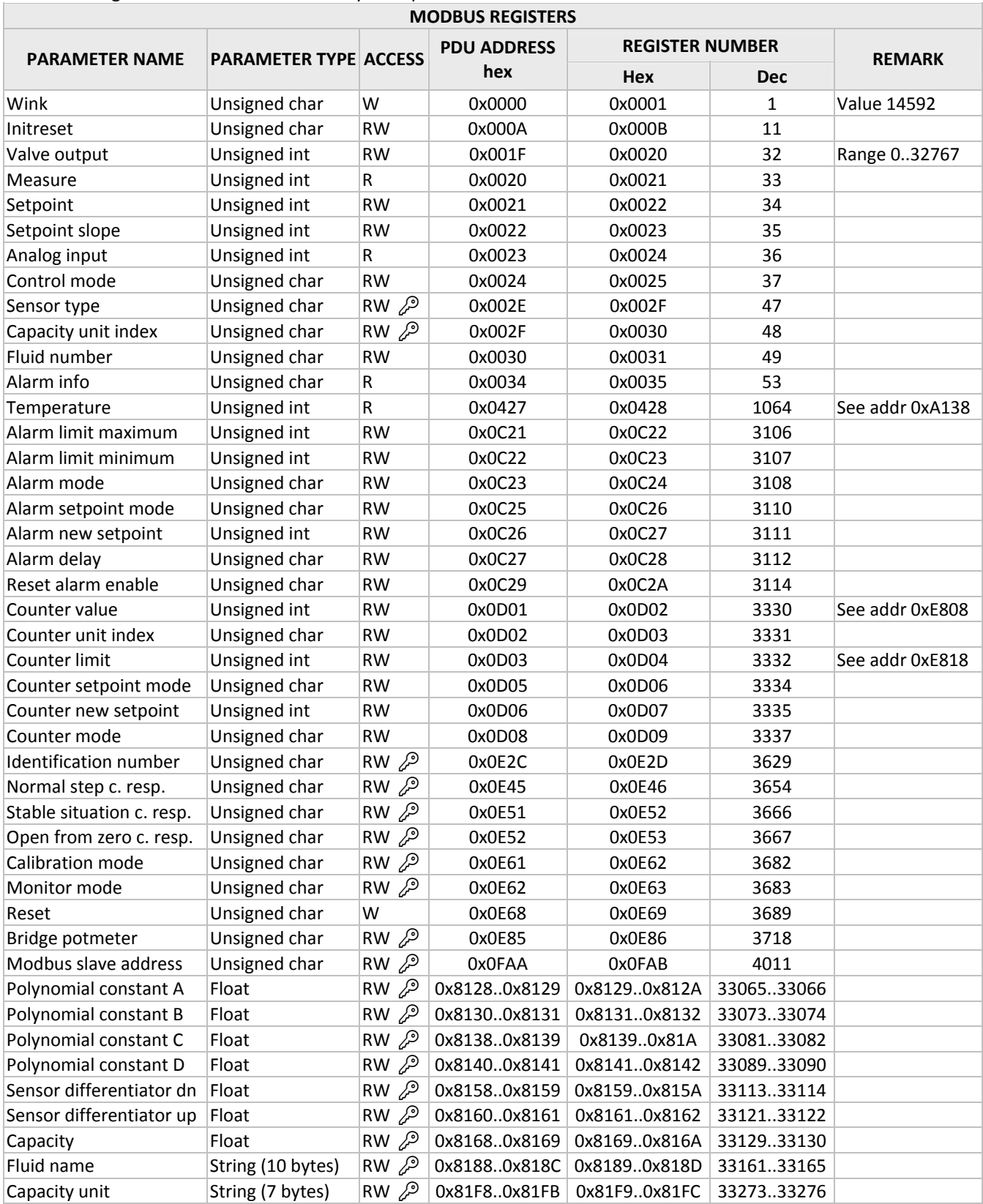

The following table lists the most commonly used parameters.

#### BRONKHORST®

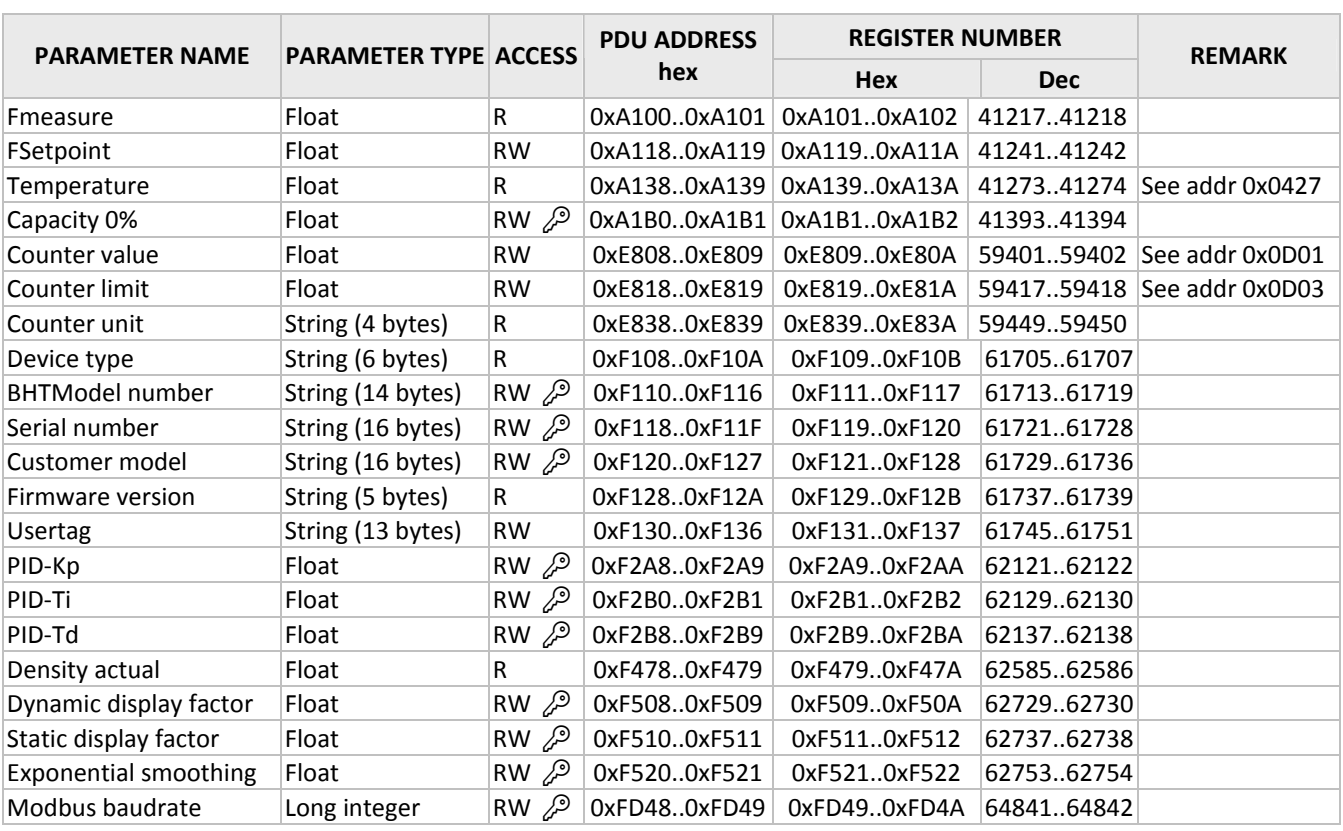

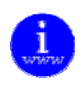

*Details and meaning can be found in document 9.17.023 Operation instructions digital instruments. This document can be found at:*

*[http://www.bronkhorst.com/en/downloads/instruction\\_manuals/](http://www.bronkhorst.com/en/downloads/instruction_manuals/)*

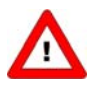

- *Access indicates whether parameter can be Read and/or Written.*
- When a byte parameter is read, the upper 8-bits of the Modbus register will be 0. When a byte *parameter is written, the upper 8‐bits must be set to 0.*
- *Long integer parameters have a length of 4 bytes and are mapped on two consecutive Modbus registers. The first register contains bit 32‐16, the second register contains bit 15‐0.*
- *Floating point parameters have a length of 4 bytes and are mapped on two consecutive Modbus* registers. Floats are in single precision IEEE format (1 sign bit, 8 bits exponent and 23 bits fraction). *The first register contains bit 32‐16, the second register contains bit 15‐0.*
- *String parameters can have a length of maximal 16 bytes and can take up to 8 Modbus registers where each register contains two characters (bytes). The upper byte of the first register contains the first character of the string. When writing strings, the write action should always start from the* first register as a complete block (it is not possible to write a part of a string). If the string is shorter *than the specified maximum length the string should be terminated with an 0.*
- *Parameters Temperature, Counter value and Counter limit can be found in the parameter table as an unsigned integer variant and as a floating point variant. Only the floating point variant supports the full parameter range and resolution.*

# <span id="page-20-0"></span>*5 TROUBLESHOOTING*

## <span id="page-20-1"></span>*5.1 Visual diagnostics*

LED indications (if present) can be very useful in case of problems with the instrument.

The green LED is normally used for instrument status indication, like normal operation or special function mode. The red LED will burn continuously in case of a hardware failure. During normal operation, the red LED is switched on during frame reception or sending on the Modbus interface.

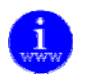

*More information can be found in document 9.17.023 Operation instructions digital instruments. This document can be found at: [http://www.bronkhorst.com/en/downloads/instruction\\_manuals/](http://www.bronkhorst.com/en/downloads/instruction_manuals/)*

## *5.2 Step‐by‐step*

<span id="page-20-2"></span>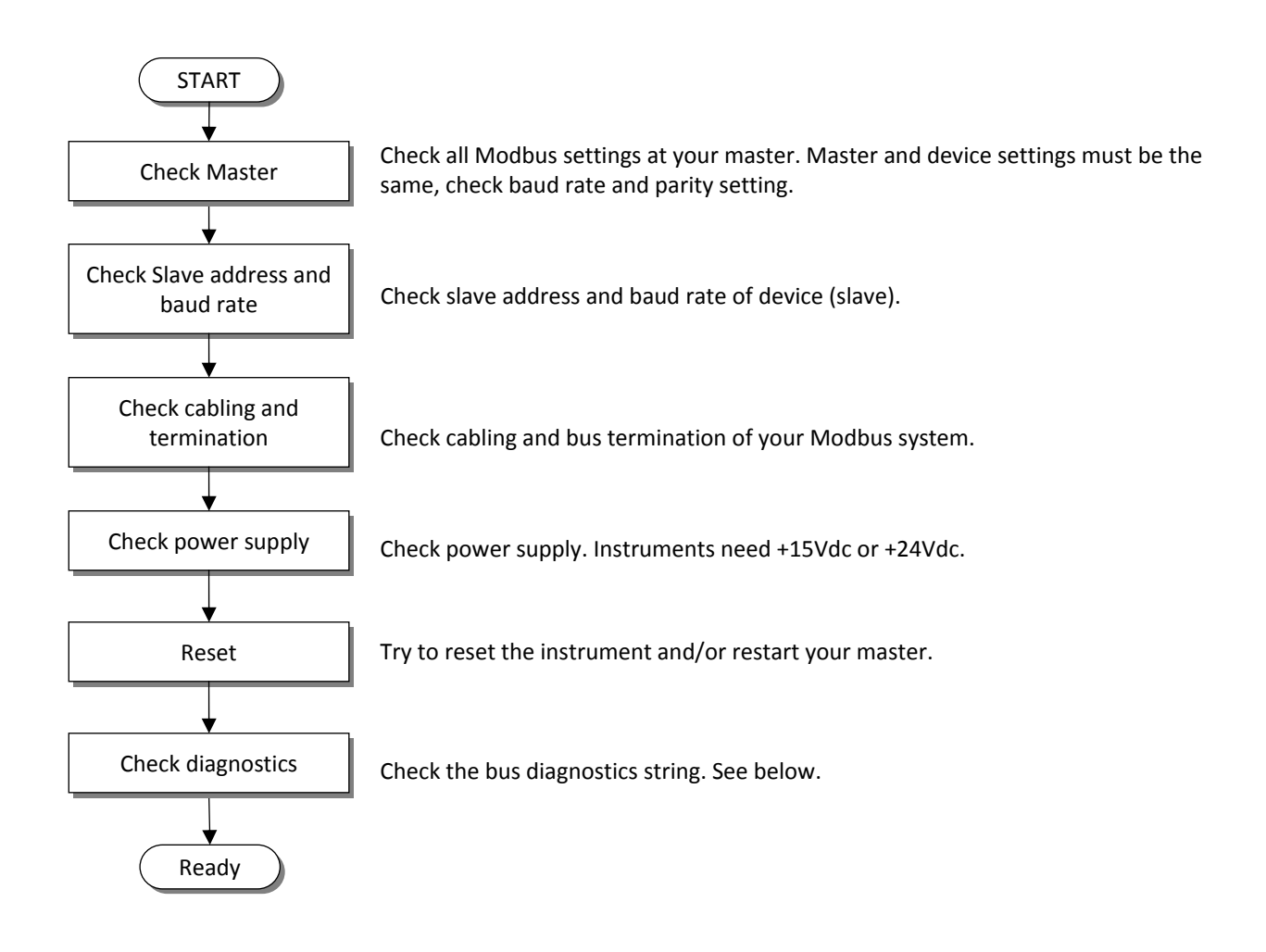

## <span id="page-21-0"></span>*5.3 Bus diagnostics string*

The bus diagnostics string can be found in the service report that can be created using FlowFix. The string is also available as parameter 202 in the Bronkhorst FlowDDE application.

The format of the string is "mAAAA eBBBB sCCCC cDDDD", where AAAA, BBBB, CCCC and DDDD are hexadecimal representations of 16‐bit counters:

- AAAA = bus messages count (CPT1)
- BBBB = bus communication error count (CPT2)
- CCCC = slave message count (CPT4)
- DDDD = bus character overrun count (CPT8)

The following table may be helpful to find the source of communication problems on Modbus. In general, read out this string after trying to communicate between master and slave, without switching off the power in the meantime.

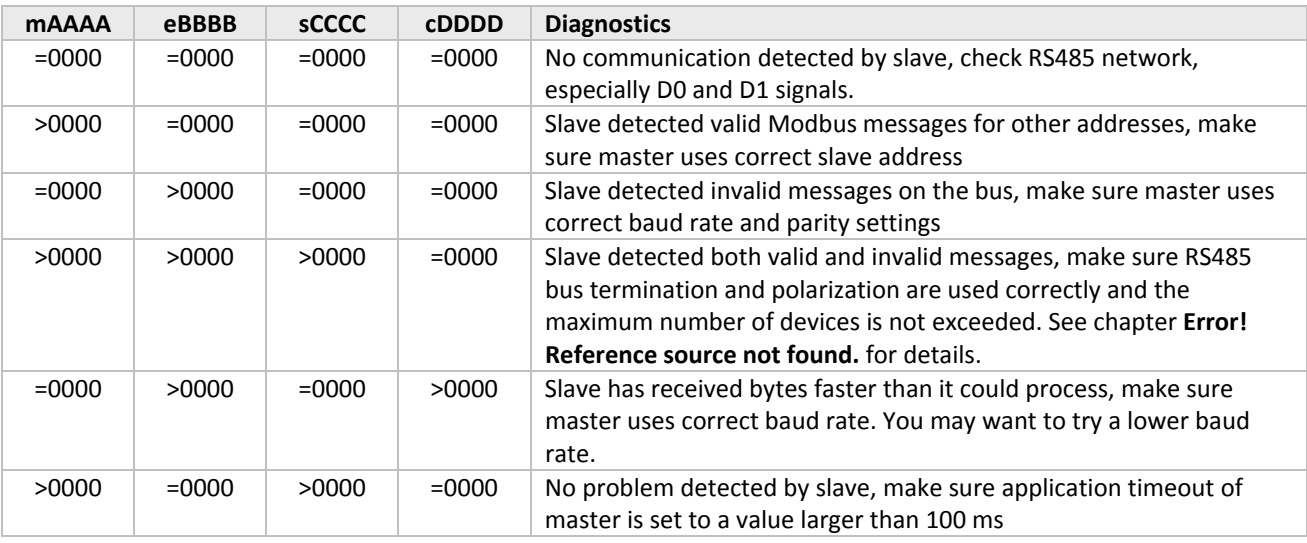

# <span id="page-22-0"></span>*6 SERVICE*

For current information on Bronkhorst and service addresses please visit our website:

## **[http://www.bronkhorst.com](http://www.bronkhorst.com/)**

Do you have any questions about our products? Our Sales Department will gladly assist you selecting the right product for your application. Contact sales by e‐mail:

## **[sales@bronkhorst.com](mailto:sales@bronkhorst.com?subject=BRIGHT)**

For after-sales questions, our Customer Service Department is available with help and guidance. To contact CSD by email:

## **[support@bronkhorst.com](mailto:support@bronkhorst.com?subject=BRIGHT)**

No matter the time zone, our experts within the Support Group are available to answer your request immediately or ensure appropriate further action. Our experts can be reached at:

## **+31 573 45 88 39**